## Oracle Insurance Data Foundation Application Pack

**Cloning Guide** 

Release 8.1.x

Oct 2021

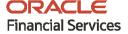

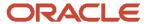

### **Oracle Insurance Data Foundation Application Pack Cloning Reference Guide**

Copyright © 2021 Oracle and/or its affiliates. All rights reserved.

This software and related documentation are provided under a license agreement containing restrictions on use and disclosure and are protected by intellectual property laws. Except as expressly permitted in your license agreement or allowed by law, you may not use, copy, reproduce, translate, broadcast, modify, license, transmit, distribute, exhibit, perform, publish, or display any part, in any form, or by any means. Reverse engineering, disassembly, or decompilation of this software, unless required by law for interoperability, is prohibited.

The information contained herein is subject to change without notice and is not warranted to be error-free. If you find any errors, please report them to us in writing.

If this is software or related documentation that is delivered to the U.S. Government or anyone licensing it on behalf of the U.S. Government, then the following notice is applicable.

U.S. GOVERNMENT END USERS: Oracle programs, including any operating system, integrated software, any programs installed on the hardware, and/or documentation, delivered to U.S. Government end users are "commercial computer software" pursuant to the applicable Federal Acquisition Regulation and agency-specific supplemental regulations. As such, use, duplication, disclosure, modification, and adaptation of the programs, including any operating system, integrated software, any programs installed on the hardware, and/or documentation, shall be subject to license terms and license restrictions applicable to the programs. No other rights are granted to the U.S. Government.

This software or hardware is developed for general use in a variety of information management applications. It is not developed or intended for use in any inherently dangerous applications, including applications that may create a risk of personal injury. If you use this software or hardware in dangerous applications, then you shall be responsible to take all appropriate fail-safe, backup, redundancy, and other measures to ensure its safe use. Oracle Corporation and its affiliates disclaim any liability for any damages caused by use of this software or hardware in dangerous applications.

Oracle and Java are registered trademarks of Oracle and/or its affiliates. Other names may be trademarks of their respective owners.

Intel and Intel Xeon are trademarks or registered trademarks of Intel Corporation. All SPARC trademarks are used under license and are trademarks or registered trademarks of SPARC International, Inc. AMD, Opteron, the AMD logo, and the AMD Opteron logo are trademarks or registered trademarks of Advanced Micro Devices. UNIX is a registered trademark of The Open Group.

This software or hardware and documentation may provide access to or information about content, products, and services from third parties. Oracle Corporation and its affiliates are not responsible for and expressly disclaim all warranties of any kind with respect to third-party content, products, and services unless otherwise set forth in an applicable agreement between you and Oracle. Oracle Corporation and its affiliates will not be responsible for any loss, costs, or damages incurred due to your access to or use of third-party content, products, or services, except as set forth in an applicable agreement between you and Oracle.

For information on third party licenses, click here.

## **Document Control**

| Version Number | Revision Date  | Change Log                                                                                                    |
|----------------|----------------|----------------------------------------------------------------------------------------------------|
| 1.0            | September 2020 | Created the instructions to set up an OFSAA Instance Clone for the 8.1.x release.                                  |
| 2.0            | October 2021   | Updated the section Perform the Post-Cloning     Configuration.      Demoved the Engrant content as Engrant is not |
|                |                | <ul> <li>Removed the EncryptC content as EncryptC is not<br/>supported anymore.</li> </ul>                         |

# **Table of Contents**

| 1 | Pre   | face                                                                             | 5  |
|---|-------|----------------------------------------------------------------------------------|----|
|   | 1.1   | Purpose of this Document                                                         | 5  |
|   | 1.2   | Assumptions                                                                      | 5  |
|   | 1.3   | Audience                                                                         | 5  |
|   | 1.4   | Access to the Oracle Support                                                     | 5  |
|   | 1.5   | Conventions                                                                      | 5  |
|   | 1.6   | Typographic Conventions                                                          | 6  |
|   | 1.7   | Abbreviations                                                                    | 6  |
| 2 | Set   | Up an OFSAA Instance Clone for the 8.1.x Release                                 | 7  |
|   | 2.1   | Prerequisites                                                                    | 7  |
|   | 2.1.1 | General Requirements                                                             | 7  |
|   | 2.1.2 | Source System Requirements                                                       | 7  |
|   | 2.1.3 | Target System Requirements                                                       | 8  |
|   | 2.2   | Cloning Process                                                                  | 9  |
|   | 2.2.1 | Export the Complete Configuration and Atomic Schemas from the Source Environment | 9  |
|   | 2.2.2 | Restore the Complete Exported Schema Dumps into the Target Environment Database  | 10 |
|   | 2.2.3 | Provide Grants and Set Passwords Using the SysDBA User Login                     | 11 |
|   | 2.2.4 | 1 Copy and Restore the OFSAA File System                                         | 11 |
|   | 2.2.5 | Run the Port Changer Utility                                                     | 12 |
|   | 2.2.6 | 6 Perform the Post-Cloning Configuration                                         | 13 |
|   | 2.2.7 | 7 Create and Deploy the .ear or .war files                                       | 13 |
| ス | Δnr   | nendiy A                                                                         | 15 |

## 1 Preface

The purpose of this document is to serve as the reference material to the OFSAA administrators. This document contains detailed steps to set up an OFSAA Instance Clone for the 8.1.x.x.x releases.

- Purpose of this Document
- Assumptions
- Audience
- Access to the Oracle Support
- Conventions
- Abbreviations

## 1.1 Purpose of this Document

There is a consistent requirement for a faster and effective approach of replicating an existing OFSAA instance for further project developments. The approach is to set up the OFSAA instances that are exact copies of the current OFSAA instance.

## 1.2 Assumptions

The assumptions made in this document are:

- A working source OFSAA 8.1.x instance is in place.
- An appropriate target system exists for the new OFSAA setup.

## 1.3 Audience

This reference guide is for the administrators and implementation consultants responsible for the cloning of an OFSAA instance.

## 1.4 Access to the Oracle Support

Oracle customers have access to electronic support through My Oracle Support. For more information, visit <a href="http://www.oracle.com/pls/topic/lookup?ctx=acc&id=info">http://www.oracle.com/pls/topic/lookup?ctx=acc&id=info</a> or visit <a href="http://www.oracle.com/pls/topic/lookup?ctx=acc&id=trs">http://www.oracle.com/pls/topic/lookup?ctx=acc&id=trs</a> if you are hearing impaired.

## 1.5 Conventions

The following text conventions are used in this document.

**Table 1: Document Conventions** 

| Conventions                          | Description                                                                   |
|--------------------------------------|-------------------------------------------------------------------------------|
| 8.1.x                                | The OFSAA 8.1.x release.                                                      |
| Atomic Schema                        | The Database Schema where the application data model is uploaded.             |
| Configuration Schema (Config Schema) | The Database Schema which contains setup related configurations and metadata. |
| Source                               | The source OFSAA system.                                                      |
| Target                               | The target OFSAA system.                                                      |

## 1.6 Typographic Conventions

The following typographic conventions are used in this document.

**Table 2: Typographic Conventions** 

| Conventions      | Description                                                                                                    |  |
|------------------|----------------------------------------------------------------------------------------------------|--|
| Boldface         | The boldface font type indicates graphical user interface elements associated with an action or terms defined in text or the glossary.        |  |
| Italic           | The italic font type indicates book titles, emphasis, or placeholder variables for which you supply particular values.                        |  |
| Monospace        | ne monospace font type indicates commands within a paragraph, URLs, code in camples, text that appears on the screen, or text that you enter. |  |
| <u>Hyperlink</u> | Hyperlink type indicates the links to external websites, internal document links to sections.                                                 |  |

## 1.7 Abbreviations

The following table lists the abbreviations used in this document.

**Table 3: Abbreviations** 

| Abbreviations | Description                                       |  |
|---------------|---------------------------------------------------|--|
| OS            | Operating System                                  |  |
| UI            | User Interface of the application                 |  |
| OIDF          | Oracle Insurance Data Foundation                  |  |
| OFSAA         | Oracle Financial Services Analytical Applications |  |

## 2 Set Up an OFSAA Instance Clone for the 8.1.x Release

This chapter contains information about the prerequisites, cloning, and post-cloning configurations for the 8.1.x release when setting up an OFSAA Instance Clone.

### **Topics:**

- Prerequisites
- Cloning Process

## 2.1 Prerequisites

To set up an OFSAA Instance Clone for the 8.1.x release, complete the following prerequisites:

- 1. General Requirements
- 2. Source System Requirements
- 3. Target System Requirements

**NOTE** 

Complete the prerequisites and then perform the procedures mentioned in the <u>Cloning Process</u> section.

## 2.1.1 General Requirements

The following general requirements must be set up before beginning the cloning process:

- **1.** The minimum OFSAA version must be Release 8.1.0.0.0.
- **2.** The FTP/SFTP service is running on the OFSAA target system and the user credentials are available before you begin the cloning activities.

## 2.1.2 Source System Requirements

In the source system, complete the following requirements:

- **1.** All the OFSAA services are stopped.
- **2.** Database connection details such as the RAC or NON-RAC URL, the SID or Service Name, and the user credentials are available.

### 2.1.3 Target System Requirements

In the target system, complete the following requirements:

All the basic software required for the installation of OFSAA applications (including infrastructure)
are installed and working on the machine identified as the Target OFSAA instance. You can use the
Environment Check utility to verify system readiness. For details on how to use the Environment
Check Utility, see the Oracle Financial Services Advanced Analytical Applications Infrastructure
Environment Check Utility Guide Release 8.1.x.

For details on the software and hardware requirements, see the *Hardware and Software Requirements* section in the <u>Oracle Financial Services Advanced Analytical Applications</u> Infrastructure Installation Guide Release 8.1.0.0.0.

### **NOTE**

Upgrade the Target OS version to the same version as that of the Source OS. Binaries are OS version specific and cloning requires that there is no mismatch of library files.

- **2.** The web server and the web application server are configured. For details on how to configure web servers, see the *Configuring Web Server* section in the <u>Oracle Financial Services Advanced Analytical Applications Infrastructure Installation Guide Release 8.1.0.0.0.</u>
- **3.** The OFSAA installation directory is set as \$FIC HOME with the 750 permission.

For example, /scratch/ofsaanew/OFSAA

**4.** The OFSAA staging/metadata repository directory is set as ftpshare with the 775 permission.

For example, /scratch/ofsaanew/ftpsharenew

**5.** The database connection details such as the RAC or NON-RAC URL, the SID or Service Name, and the user credentials are available.

#### NOTE

Create a new database instance that is different from the database instance used in the Source OFSAA instance.

**6.** The web server and the web application server identified for the deployment of the OFSAA applications are installed and configured on the machine which is identified as the web server and web application server.

### **NOTE**

If you intend to use the same web application server, then create a separate profile (WebSphere) or a domain (WebLogic).

7. The details of the WebSphere profile or the WebLogic domain or the Tomcat context are available.

NOTE

Before executing the utility, ensure to configure the RevLog4jConfig.xml file with the default log paths.

**CLONING PROCESS** 

## 2.2 Cloning Process

Before initiating the cloning process, perform these steps to retrieve the schema names:

- 1. Log in to the Source Config Schema.
- 2. Execute the following query to retrieve the Config Schema name and Atomic Schema name.

```
select dbuserid from db master;
```

In the expdp and impdp database utilities, you can use the schema names in the SCHEMAS attribute.

Subsequent steps for cloning are described in the subsections in this topic and Table 4 acts as a quick start with a summary view of the cloning process.

**Table 4: Quick start for Cloning** 

| Sl. No. | Cloning Process (click the links to go to the specified steps in the document)                                                                                                    |  |
|---------|----------------------------------------------------------------------------------------------------|--|
| 1.      | Export the complete Configuration and Atomic Schemas from the source environment.                                                                                                    |  |
| 2.      | Restore the complete exported schema dumps into the target environment database.  • Restore the complete exported schema dumps into the target environment database with a different database user name (schema). |  |
| 3.      | Provide grants and set passwords using the SysDBA user login:                                                                                                    |  |
|         | <b>a.</b> Provide the select grants permission on the sys.V_\$parameter view to the Config and Atomic Schemas of the target environment database.                                                                 |  |
|         | <b>b.</b> When you import into different schema names, <u>set the passwords</u> for the Config and Atomic Schemas of the target environment database the same as that of the password in the source.              |  |
| 4.      | Copy and restore the OFSAA file system.                                                                                                    |  |
| 5.      | Modify files in the path \$FIC_HOME when you import the files into different schemas.                                                                                                    |  |
| 6.      | Run the Port Changer utility.                                                                                                    |  |
| 7.      | Perform the post-cloning configuration.                                                                                                    |  |
| 8.      | Create and deploy the .ear/.war files.                                                                                                    |  |
| 9.      | Access the UI.                                                                                                    |  |

# 2.2.1 Export the Complete Configuration and Atomic Schemas from the Source Environment

Export all the Configuration and Atomic Schemas from the Source environment with the expdp command.

### For example:

```
expdp SYSTEM/oracle@OFSA12C2DB DIRECTORY=data_pump_dir
DUMPFILE=ofsaaconf_ofsaaatm_%U.dmp filesize=2G SCHEMAS=ofsaaconf,ofsaaatm
LOGFILE=ofsaaconf ofsaaatm exp.log
```

### NOTE

Running the preceding command creates data dumps in the files in multiples of 2 GB. You can use any other equivalent commands or tools to archive the schemas.

# 2.2.2 Restore the Complete Exported Schema Dumps into the Target Environment Database

Restore all the exported dumps from the Source environment into the Target environment database with the impdp command.

### For example:

impdp SYSTEM/oracle@OFSA12nDB DIRECTORY=data\_pump\_dir
DUMPFILE=ofsaaconf\_ofsaaatm\_%U.dmp SCHEMAS=ofsaaconf,ofsaaatm
LOGFILE=ofsaaconf ofsaaatm imp.log

### NOTE

Restoring the exported dumps creates the Config and Atomic Schemas with the same user credentials as that of the user credentials in the Source, along with the existing grants.

# 2.2.2.1 Restore the Complete Exported Schema Dumps into the Target Environment Database With a Different Database User Name (Schema)

Restore all the exported dumps from the Source environment into the Target environment database with a different database user name (schema) with the impdp command.

#### For example:

impdp SYSTEM/oracle@OFSA12nDB DIRECTORY=data\_pump\_dir
DUMPFILE=ofsaaconf\_ofsaaatm\_%U.dmp REMAP\_SCHEMA=
ofsaaconf:newofsaaconf,ofsaaatm:newofsaaatm
LOGFILE=new ofsaaconf ofsaaatm imp.log

### **NOTE**

Restoring the exported dumps creates the Config and Atomic Schemas with the users mentioned under the *REMAP\_SCHEMA* attribute. The *REMAP\_SCHEMA* attribute is replaced as that of the Source along with the existing grants as in the Source environment.

Ignore the **ORA-39082** object type created with the compilation errors. You can rectify this later in the subsequent steps.

## 2.2.3 Provide Grants and Set Passwords Using the SysDBA User Login

Restoring the complete exported dumps into the Target environment database with a different database User Name (Schema) does not provide the select grants permission. You must log in with the SysDBA user role to provide the select grants permission and set the passwords. The following subsections provide the instructions.

# 2.2.3.1 Provide the Select Grants Permission on the sys.v\_\$parameter View to the Config and Atomic Schemas of the Target Environment Database

Provide the select grants permission on the  $sys.V_\$parameter$  view to the Config and Atomic Schemas of the Target environment database.

For example:

Log in as sys user and run the following commands:

```
SQL> GRANT SELECT ON SYS.V_$PARAMETER TO ofsaaconf;

Grant succeeded

SQL> GRANT SELECT ON SYS.V_$PARAMETER TO ofsaaatm;

Grant succeeded
```

# 2.2.3.2 Set the Passwords for the Config and Atomic Schemas of the Target Environment Database with Different Schema Names

When you import the Config and Atomic Schemas into the Target environment database with different schema names, set the passwords for the Config and Atomic Schemas the same as that in the Source environment database.

**NOTE** 

If this step is not applicable, ignore it and proceed to the next step.

### For example:

Log in as sys user and run the following commands:

```
SQL> ALTER USER newofsaaconf IDENTIFIED BY welcome1;
User Altered
SQL> ALTER USER newofsaaatm IDENTIFIED BY welcome1;
User Altered
```

## 2.2.4 Copy and Restore the OFSAA File System

To copy and restore the OFSAA file system, follow these steps:

- 1. Navigate to the \$FIC\_HOME/utility/Clone/bin directory in the Source environment and grant the 750 permission to all the files present in the directory.
- **2.** Execute the archive utility:

```
./OFSAA Archive.sh
```

This step creates zipped files for the \$FIC\_HOME and FTPSHARE directories in their respective locations in the Source.

### For example:

```
<FIC_HOME>.zip
<FTPSHARE>.zip
```

- 3. Copy the <FIC\_HOME> and <FTPSHARE> archive files in the Binary mode from the Source to the Target in their respective locations, that is, as per the directories created in the \$FIC\_HOME and FTPSHARE directories. For more information, see <a href="Set the OFSAA">Set the OFSAA installation directory as</a> <a href="\$\$\frac{\$FIC\_HOME}{\$FIC\_HOME}\$ and <a href="Set the OFSAA">Set the OFSAA staging/metadata repository directory as ftpshare">ftpshare</a> in the <a href="Target System Requirements">Target System Requirements</a> section.
- **4.** The OFSAA installer creates entries in the *.profile* file of the Source. Copy the entries to the *.profile* file of the Target in the respective locations.
- **5.** To extract the archive file, navigate to the directory where the zipped directory is present in the Target environment and execute the following command:

```
unzip -a <<Zipped_file>>
For example:
unzip -a ftpshare.zip
```

Perform this step for both the <FIC\_HOME> and <FTPSHARE> archive files. Extracts both the files in their respective locations in the Target environment.

**6.** Assign the 750 permission recursively to the \$FIC\_HOME directory and the 775 permission to the FTPSHARE directory extracted in the Target environment.

### For example:

```
chmod -R 750 $FIC_HOME
chmod -R 775 FTPSHARE
```

7. In the .profile file of the Target environment, modify the variables FIC\_HOME, JAVA\_BIN, PATH, ORACLE\_HOME, TNS\_ADMIN, ORACLE\_SID, and OFSAA\_LOG\_HOME in the entries made by the installer according to the required values of the Target environment.

For example, change the path of Java Runtime in the <code>JAVA\_BIN</code> variable according to the Java Runtime installation on the Target environment.

- **8.** Execute the *.profile* file in the Target environment.
- **9.** Edit the tnsnames.ora file present in the \$TNS\_ADMIN directory to add or edit the connection details to the OFSAA schemas of the Target environment.

## 2.2.5 Run the Port Changer Utility

Before running the Port Changer utility, complete the following prerequisites:

- Ensure that the RevLog4jConfig.xml file is configured with the default log paths.
- This utility connects to the Config Schema to collect all the configurations. Therefore, in the \$FIC\_HOME/conf directory, you must edit the DynamicServices.xml file for the DEFAULT\_CONNECTION\_URL attribute. Ensure that the VALUE is a qualified JDBC URL of the Target database.

To run the Port Changer utility, follow these steps:

- 1. Navigate to the \$FIC HOME/utility/PortC/bin directory in the Target.
- **2.** Run the PortC.sh utility using the command:

```
./PortC.sh DMP
```

This command creates a file with the name <code>DefaultPorts.properties</code> in the <code>\$FIC\_HOME</code> directory. The directory contains the information related to the ports, IPs, and paths currently in use.

### **NOTE**

It is mandatory to run the Port Changer utility using the DMP parameter every time before executing the utility using the UPD command.

- **3.** Make the necessary changes to those ports, IPs, and paths in the <code>DefaultPorts.properties</code> file as per the Target environment. Save the changes.
- 4. Run the PortC. sh utility using the command:

```
./PortC.sh UPD
```

This command changes the ports, IPs, and paths in the .profile file (in the home directory), all the files in the \$FIC\_HOME directory, and the database tables according to the values mentioned in the DefaultPorts.properties file.

- **5.** After the Cloning Process is complete, in the ficdb/bin/righttoforget.sh file, as per the URL parameter, the IP or Host Name and the Port values need to be changed manually.
- **6.** Execute the .profile file and create the EAR or WAR file. Then restart the OFSAA services and redeploy to the configured web application server.

## 2.2.6 Perform the Post-Cloning Configuration

Perform the post-cloning configuration as mentioned in the *Post Installation Configurations* section in the Oracle Financial Services Advanced Analytical Applications Infrastructure Installation Guide Release 8.1.x.

NOTE

Ensure that you apply the Oracle recommended configuration mentioned in the *Configure Referrer Header Validation* Section in the <u>Oracle Financial Services Analytical Applications Security Guide</u>, to update the information.

## 2.2.7 Create and Deploy the .ear or .war files

To create and deploy the .ear or .war files, follow these steps:

- **1.** Navigate to the \$FIC WEB HOME directory in the Target environment.
- 2. Delete the OFSAA application \*.war or \*.ear file present in this directory.
- **3.** Execute the command:

./ant.sh

- **4.** Copy the generated .ear or .war file to the web application server identified for this OFSAA instance.
- **5.** Modify all the database connection resources done on the web application server that is mapped to the new JDBC URL and database user credentials. Verify the test connection to validate.
- **6.** Deploy the .ear or .war file using the web application server Admin console.

### 2.2.7.1 Access the UI

Access the OFS AAI UI by using the new IP Address or Host Name, the new Port, and the new Context Name.

### For example:

http://<IP ADDRESS/ HOSTNAME>:<PORT>/<CONTEXT NAME>/login.jsp

## 3 Appendix A

Manually modify the occurrences of the Source database user name with a new Target database user name (see the REMAP\_SCHEMA attribute mentioned in the <u>Restore the Complete Exported Dumps Into the Target Environment Database</u> section).

1. Log in to the newly imported Config Schema and update the column values as mentioned in the following table (ignore if there are no rows found).

**Table 5: Update Config Schema Columns** 

| Sl. No. | Table Name                | Column Name                            |
|---------|---------------------------|----------------------------------------|
| 1.      | DB_MASTER                 | DBUSERID and DBNAME                    |
| 2.      | AAI_DB_AUTH_ALIAS         | V_AUTH_USERNAME and V_AUTH_ALIAS       |
| 3.      | AAI_DB_DETAIL             | V_SCHEMA_NAME and V_DB_NAME            |
| 4.      | AAI_DMT_SOURCE            | V_TABLE_OWNER and V_DB_NAME            |
| 5.      | AAI_ETL_SOURCE            | V_TABLE_OWNER and V_DB_NAME            |
| 6.      | ETLSOURCEDETAILS          | V_SCHEMA                               |
| 7.      | DSNMASTER                 | DBNAME, V_INFO_DB_NAME, and CREATEDUSR |
| 8.      | AAI_DB_PROPERTY           | V_PROPERTY_VALUE and V_DB_NAME         |
| 9.      | METADATA_ELEMENT_MASTER   | V_ELEMENT_VALUE                        |
| 10.     | VIEW_DERIVED_ENTITY_TPOSE | SCHEMA_NAME                            |
| 11.     | I18NMASTER                | REVCONTEXT                             |

NOTE

**V\_DB\_NAME** and **DBNAME** column name values are TNS aliases for Atomic Schema and must not contain underscores.

For example, if the Target Schema Name is PROD\_OFSAAATMNEW, then the value for V\_DB\_NAME must be entered as PRODOFSAAATMNEW.

**2.** Manually modify the occurrences of the Source Config database user name with the new Target Config database user name. See the following table for details.

Table 6: Source and Target Config Database User Name Files

| Sl. No. | Directory Path                                     | File Name           |
|---------|----------------------------------------------------|---------------------|
| 1.      | \$FIC_HOME/conf/                                   | Reveleus.SEC        |
| 2.      | \$FIC_HOME/utility/OFSAAGenerateRepository/conf/   | Reveleus.SEC        |
| 3.      | \$FIC_HOME/conf/                                   | DynamicServices.xml |
| 4.      | \$FIC_HOME/MigrationUtilities/Migration_LDAP/conf/ | DynamicServices.xml |
| 5.      | \$FIC_HOME/utility/OFSAAGenerateRepository/conf/   | DynamicServices.xml |
| 6.      | \$FIC_HOME/ficweb/webroot/conf/                    | DynamicServices.xml |

| Sl. No. | Directory Path                                | File Name                 |
|---------|-----------------------------------------------|---------------------------|
| 7.      | \$FIC_HOME/EXEWebService/Tomcat/ROOT/conf/    | DynamicServices.xml       |
| 8.      | \$FIC_HOME/EXEWebService/WebSphere/ROOT/conf/ | DynamicServices.xml       |
| 9.      | \$FIC_HOME/EXEWebService/weblogic/ROOT/conf/  | DynamicServices.xml       |
| 10.     | \$FIC_HOME/commonscripts/                     | ofs_aai_create_atomic.ora |

### **NOTE**

Based on the Web Application Server, choose the relevant directory path from Sl. No. 7, 8, or 9 from the above table.

The file mentioned in Sl. No. 10 is not applicable for new installations (that are not upgrade installations from previous versions) of the OFS AAI versions 8.1.0 and higher.

**3.** Execute scripts on the Atomic Schemas to update the new Target Config database user name as mentioned in the following steps:

#### NOTE

This step is not applicable for new installations (that are not upgrade installations from previous versions) of the OFS AAI versions 8.1.0 and higher.

- a. Navigate to the \$FIC HOME/commonscripts/directory on the OFS AAI server.
- **b.** Create a copy of the ofs\_aai\_create\_atomic.ora file as ofs aai create atomic <INFODOM>.ora.
- **c.** Replace the \$INFODOM placeholder with the actual infodom name in the ofs\_aai\_create\_atomic\_<INFODOM>.ora file.

#### NOTE

Enclose the actual infodom name within a single quote.

INFODOM is associated with each Atomic Schema. Therefore, you must create individual files for each Atomic Schema.

You can fetch the INFODOM value associated with each Atomic Schema by executing the following guery in the newly modified Config Schema:

SQL> select h.dbuserid, g.dsnid from dsnmaster g, db\_master h where
g.dbname = h.dbname and h.dbname <> 'CONFIG';

- **d.** Connect to the Atomic Schemas using the sqlplus utility present in the <code>\$ORACLE\_HOME/bin</code> directory.
- e. Execute the ofs\_aai\_create\_atomic\_<INFODOM>.ora file and ignore the ORA-00001 and ORA-02292 errors in the log file. If there are other errors, contact My Oracle Support (MOS).

```
SQL> spool aai_create_<INFODOM>.log
```

```
SQL> @ofs_aai_create_atomic_<INFODOM>.ora
SQL> spool off
SQL> exit;
```

#### NOTE

Repeat this step for all the Atomic Schemas.

```
After the execution, delete all the files created as ofs_aai_create_atomic_<INFODOM>.ora.
```

**f.** Log in to the newly imported Atomic Schemas. Perform the following steps on each Atomic Schema to modify the interdependent object:

Execute the following query to verify invalid object status:

```
select object_type, object_name from user_objects
where object_type in ('FUNCTION','PACKAGE','PACKAGE
BODY','PROCEDURE','TRIGGER','VIEW') and status = 'INVALID'
order by object type , object name;
```

If the preceding query lists out the objects, then you can compile the invalid objects and enable the object registration elements by following these steps:

i. Run the following anonymous block to compile the invalid objects:

```
FOR cur rec IN ( select object type, object name from
user objects
where object type in ('FUNCTION', 'PACKAGE', 'PACKAGE
BODY', 'PROCEDURE', 'TRIGGER', 'VIEW') and status = 'INVALID'
order by object type , object name )
  LOOP
    BEGIN
IF cur rec.object type = 'PACKAGE BODY' THEN
 EXECUTE IMMEDIATE 'ALTER PACKAGE ' || ' "' || cur rec.object name
|| '" COMPILE BODY';
              COMMIT;
              ELSE
 EXECUTE IMMEDIATE 'ALTER ' || cur_rec.object_type || ' "' ||
cur rec.object name || '" COMPILE';
              COMMIT;
    END IF;
    EXCEPTION
      WHEN OTHERS THEN NULL;
    END;
  END LOOP;
END;
```

### **ii.** Run the following scripts to enable the object registration elements:

```
spool <Validpath>/restore_owner.log
alter table REV TABLES TL disable constraint FK REV TABLES TL 1
alter table REV TABLE CLASS ASSIGNMENT disable constraint
FK V TABLE CLASS ASSIGNMENT 2
alter table REV TAB COLUMNS disable constraint FK REV TAB COLUMNS 1
alter table REV TABLE LOG CLASS ASMNT disable constraint
FK V TABLE CLASS LOG ASMNT 2
alter table REV TAB CONSTRAINTS disable constraint
FK REV TAB CONSTRAINTS
alter table REV TAB CONSTRAINT COLUMNS disable constraint
FK_REV_TAB CONST COLUMNS
alter table REV TAB INDEXES disable constraint FK REV TAB INDEXES
update FSI DB INFO set owner=USER
update REV COLUMN PROPERTIES set owner=USER
update REV DESCRIPTION TABLES set owner=USER ,
DESCRIPTION TABLE OWNER=USER
update REV TABLES B set owner=USER
update REV TABLES TL set owner=USER
update REV TABLE CLASS ASSIGNMENT set owner=USER
update REV TAB COLUMNS set owner=USER
update REV TAB COLUMNS MLS set owner=USER
update REV VIRTUAL TABLES set owner=USER
```

```
update REV_VIRTUAL_TABLES_MLS set owner=USER
update REV VIRTUAL TABLES TL set owner=USER
update REV TAB CONSTRAINTS set owner=USER
update REV SYNONYMS set table owner=USER
update REV TABLE LOG CLASS ASMNT set owner=USER
update REV TAB CONSTRAINT COLUMNS set owner=USER
update REV TAB INDEXES set owner=USER
update REV TAB REF CONSTRAINTS set owner=USER
alter table REV TABLE LOG CLASS ASMNT enable constraint
FK V TABLE CLASS LOG ASMNT 2
alter table REV TAB CONSTRAINTS enable constraint
FK_REV_TAB_CONSTRAINTS
alter table REV TAB CONSTRAINT COLUMNS enable constraint
FK REV TAB CONST COLUMNS
alter table REV TAB INDEXES enable constraint FK REV TAB INDEXES
alter table REV TAB COLUMNS enable constraint FK REV TAB COLUMNS 1
alter table REV TABLE CLASS ASSIGNMENT enable constraint
FK V TABLE CLASS ASSIGNMENT 2
alter table REV TABLES TL enable constraint FK REV TABLES TL 1
commit
spool off
exit;
```

# **OFSAA Support**

Raise a Service Request (SR) in My Oracle Support (MOS) for queries related to the OFSAA applications.

## **Send Us Your Comments**

Oracle welcomes your comments and suggestions on the quality and usefulness of this publication. Your input is an important part of the information used for revision.

- Did you find any errors?
- Is the information clearly presented?
- Do you need more information? If so, where?
- Are the examples correct? Do you need more examples?
- What features did you like most about this manual?

If you find any errors or have any other suggestions for improvement, indicate the title and part number of the documentation along with the chapter/section/page number (if available) and contact the My Oracle Support.

Before sending us your comments, you might like to ensure that you have the latest version of the document wherein any of your concerns have already been addressed. You can access My Oracle Support site that has all the revised or recently released documents.

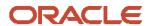